# You Tube

## **CHEAT SHEET FOR** NONPROFIT ORGANIZATIONS

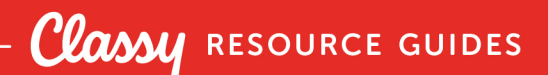

## Fast Facts

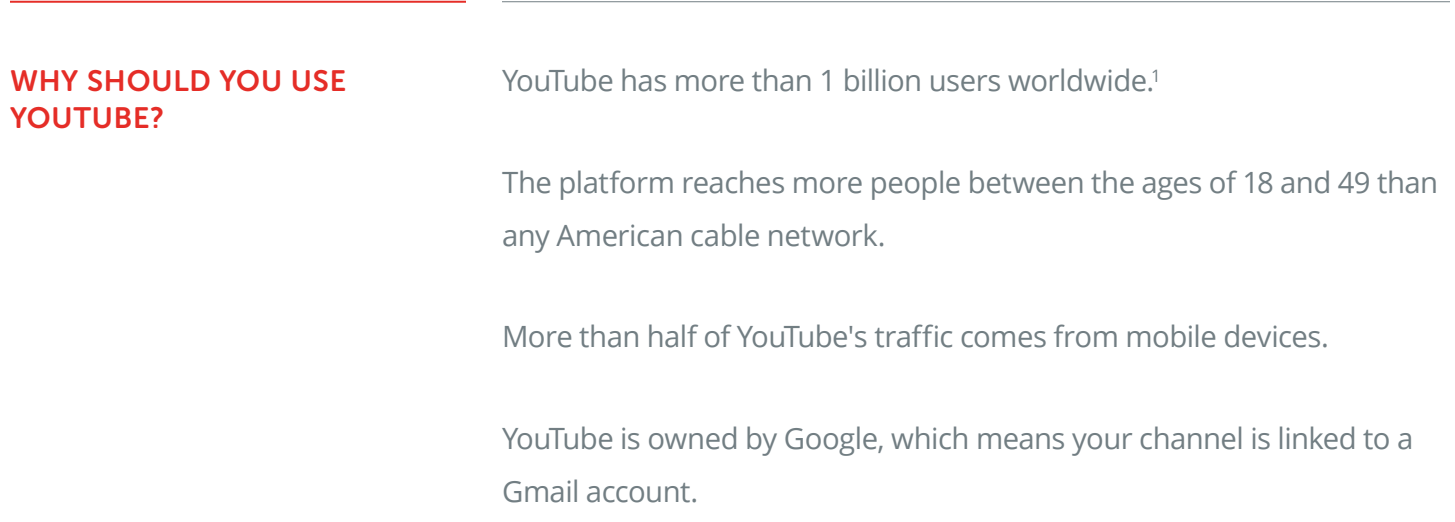

<sup>1</sup> YouTube, "Statistics"<https://www.youtube.com/yt/press/statistics.html>

## Set Up Your Channel

#### START WITH YOUR INFO

Select "use business or other name" to title your channel with your organization name.

Customize your channel description with your mission statement and a link to your website or a donation page.

#### UPLOAD YOUR IMAGES

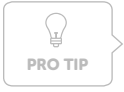

Keep in mind that Channel Art will look different on desktop, mobile, and TV displays. Be careful with placing text and use [YouTube's Channel Art](https://support.google.com/youtube/answer/2972003?hl=en)  [Templates](https://support.google.com/youtube/answer/2972003?hl=en) to ensure your image looks great on all devices.

#### **Channel Icon**

Upload an image of your logo for your channel icon. YouTube recommends an **800 x 800 px** image.2

#### **Channel Art**

For the channel art on your profile, the image should be **2560 x 1440 px**. 3

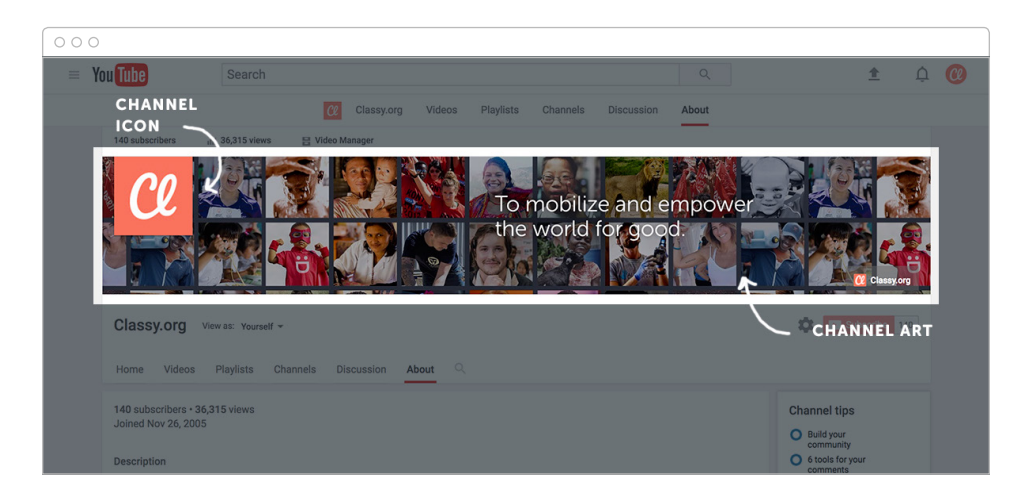

<sup>&</sup>lt;sup>2</sup> YouTube, "Manage Your Channel Icon." https://support.google.com/youtube/answer/2976309?hl=en&ref\_topic=16549

<sup>3</sup> YouTube, "Create or Edit Channel Art." [https://support.google.com/youtube/answer/2972003?hl=en&ref\\_topic=16549](https://support.google.com/youtube/answer/2972003?hl=en&ref_topic=16549)

Classy

## What to Upload

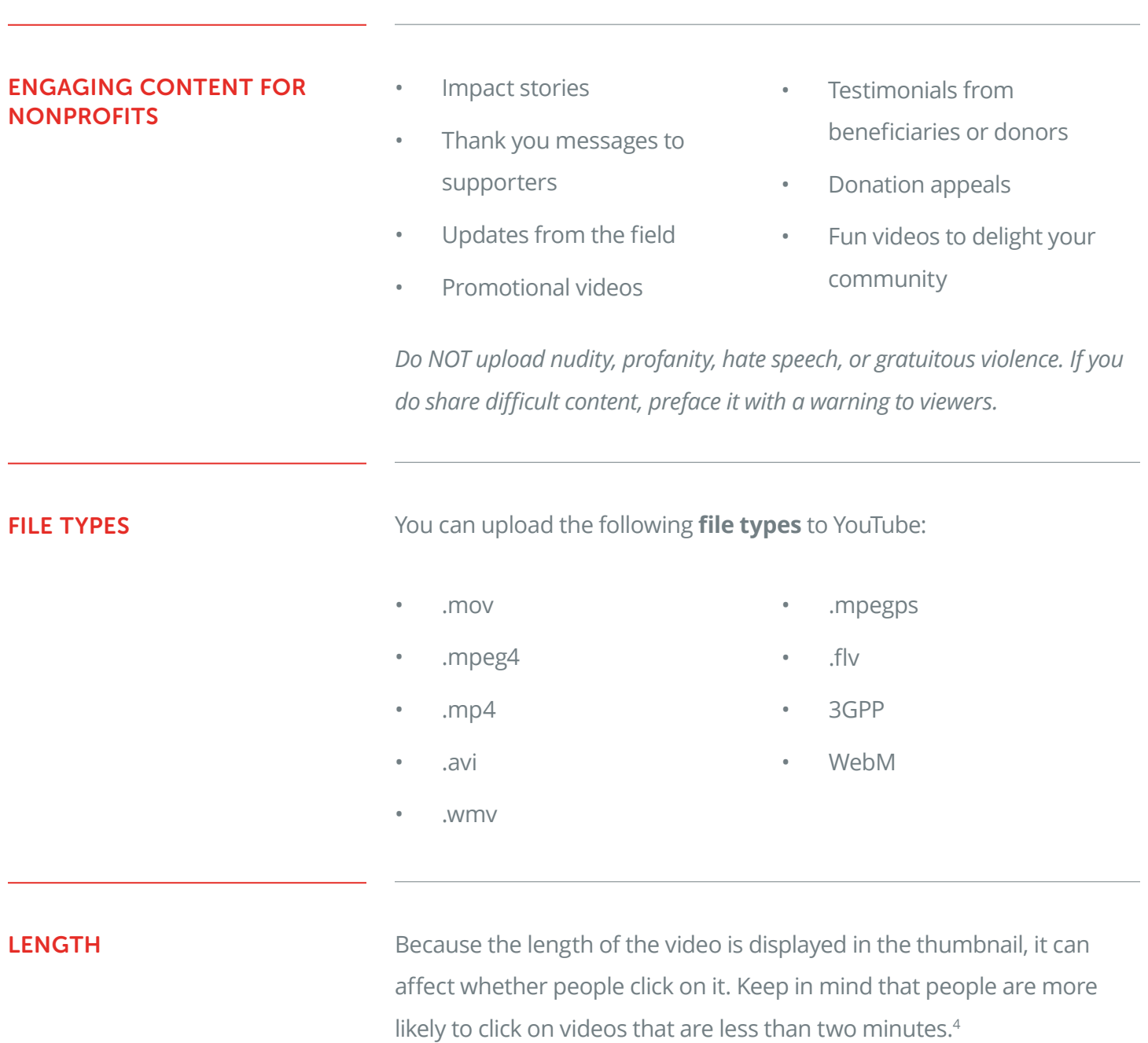

<sup>4</sup> Wistia, "How Long Should Your Next Video Be?[" https://wistia.com/blog/optimal-video-length](https://wistia.com/blog/optimal-video-length)

## How to Upload

#### **Click the "Upload" button**

This can be found in the upper-right corner by your profile icon.

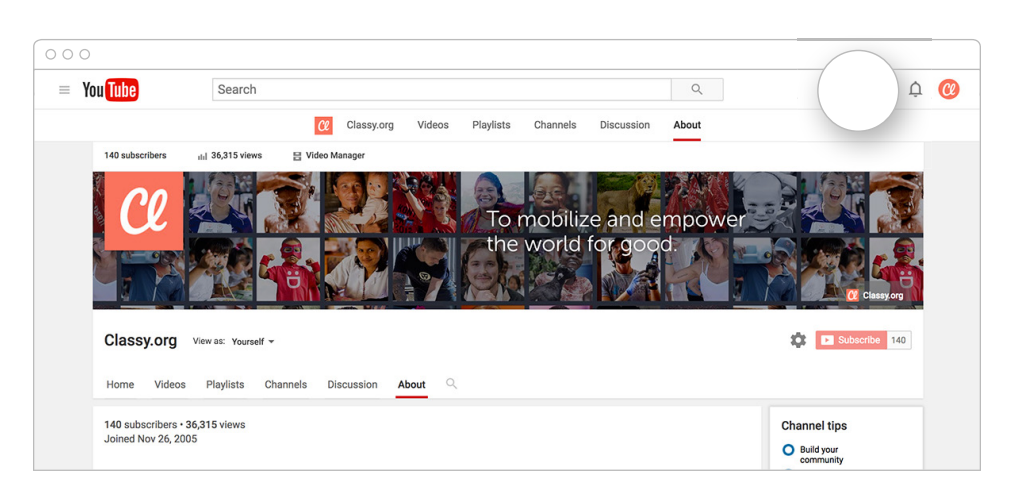

#### **Set your privacy settings**

According to YouTube,

- . "Public videos and playlists can be seen by and shared with anyone
- Private videos and playlists can only be seen by you and the users you choose
- Unlisted videos and playlists can be seen and shared by anyone with the link"<sup>5</sup>

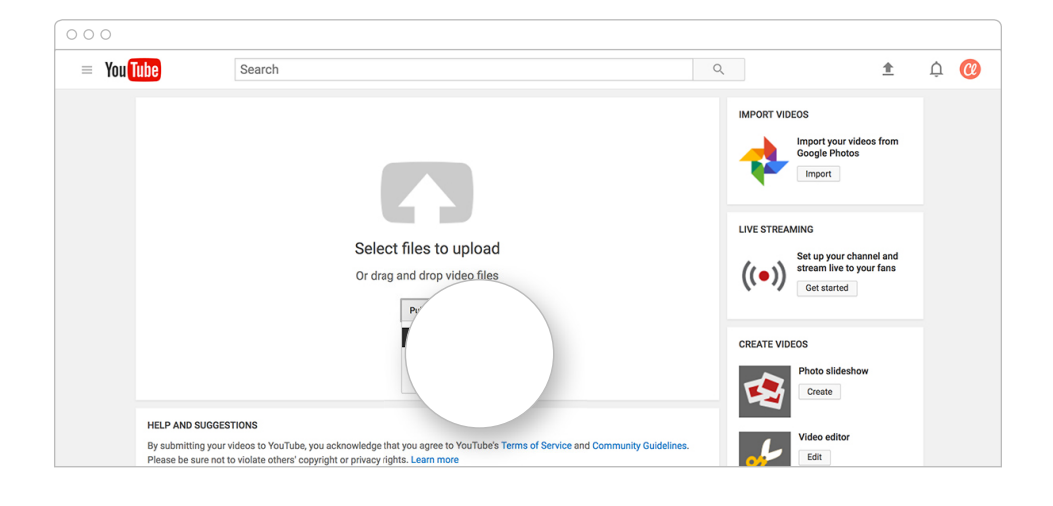

<sup>&</sup>lt;sup>5</sup> YouTube, "Change Video Privacy Settings." https://support.google.com/youtube/answer/157177

#### Select a video file to upload

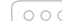

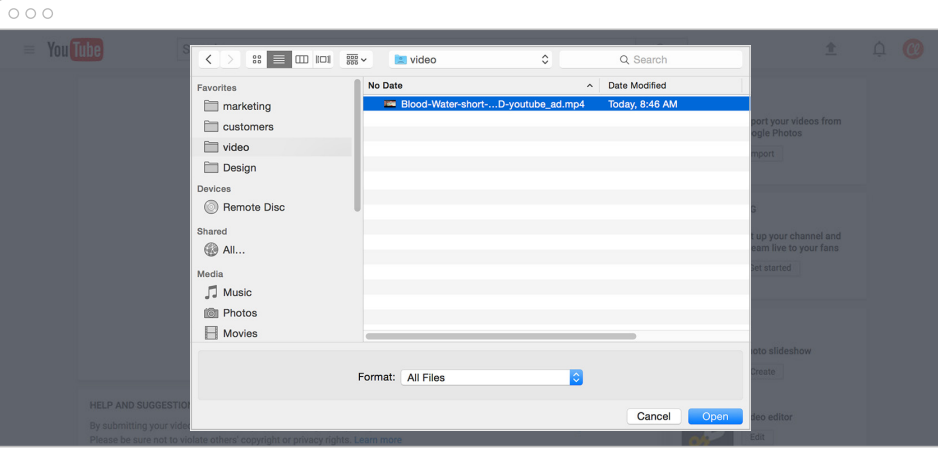

#### Edit the video's "Basic Info," including the title and description

Add relevant keywords as "Tags." Once the file is uploaded, choose one of the thumbnail images YouTube generates from the video.

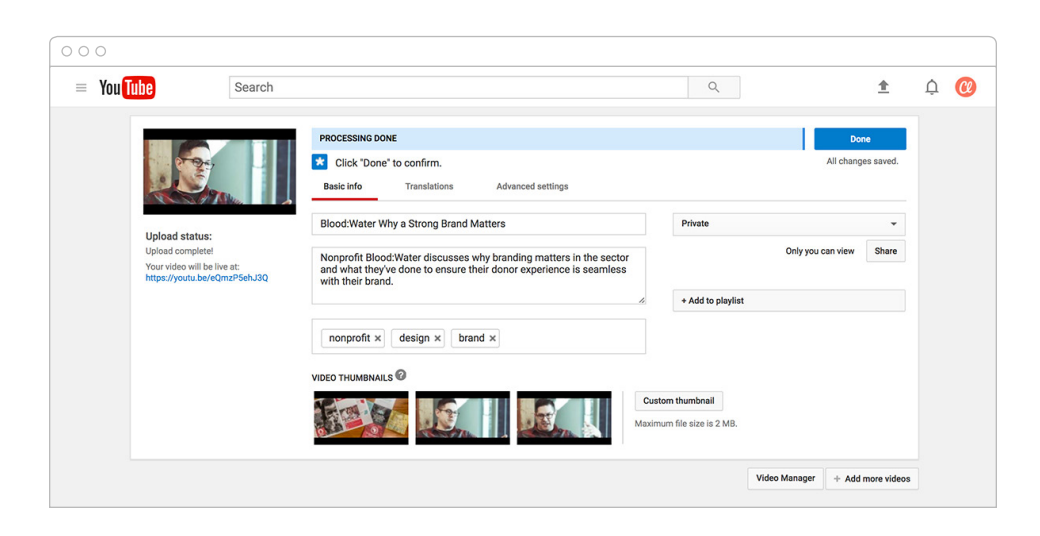

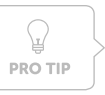

Jump to the next page to find out how to optimize your video's basic information.

## Optimize Your Videos

To ensure your videos are found among the masses, keep these things in mind:

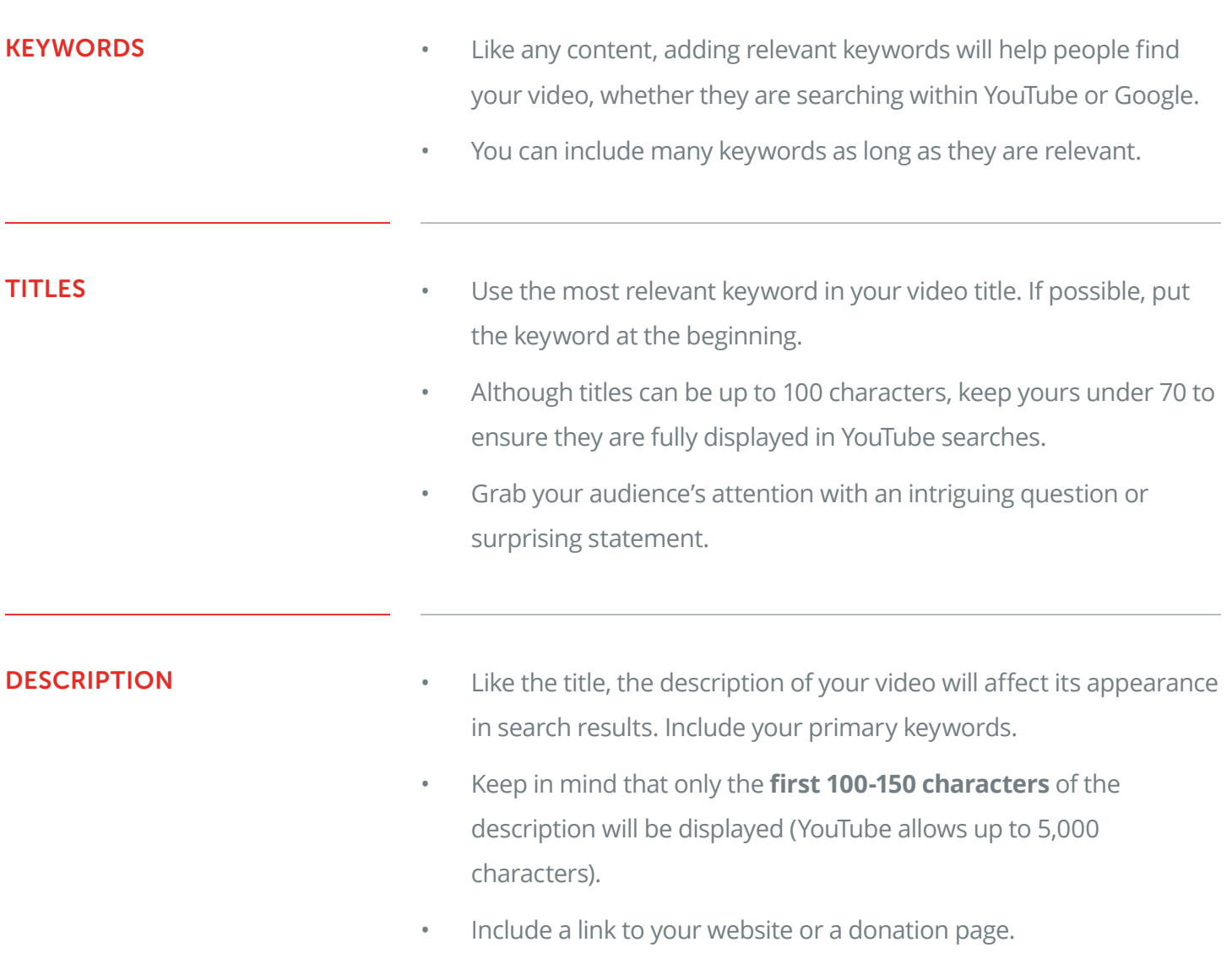

- **ORGANIZE WITH PLAYLISTS** If you upload frequently to YouTube, create playlists to organize your videos. These make it easier for viewers to find the content they want and explore your channel.
	- Give your playlists relevant titles that include a relevant keyword.

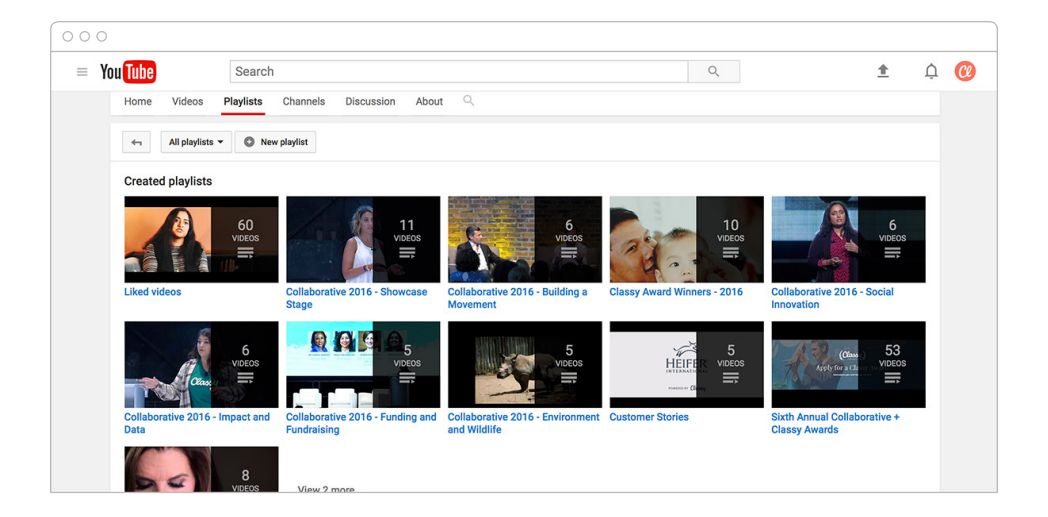

### Incite Action

YouTube can help your organization's cause awareness and brand recognition, but it can also be used to mobilize your audience to take action.

#### LIKE, SUBSCRIBE, COMMENT, AND SHARE

YouTube is not just a content platform, but also a social network. As with any social media platform, growing your following can help you to expand your nonprofit's overall audience and generate engagement and support.

Ask viewers to like, share, and leave a comment on your videos and to subscribe to your channel. When you upload a new video, YouTube will automatically update your subscribers (unless you change this setting). Remember to interact with commenters to encourage engagement.

#### ANNOTATIONS

Use YouTube's annotations feature to create pop-up ads on your videos. You control the size and placement of the windows, so they can be as subtle or attention-grabbing as you like.

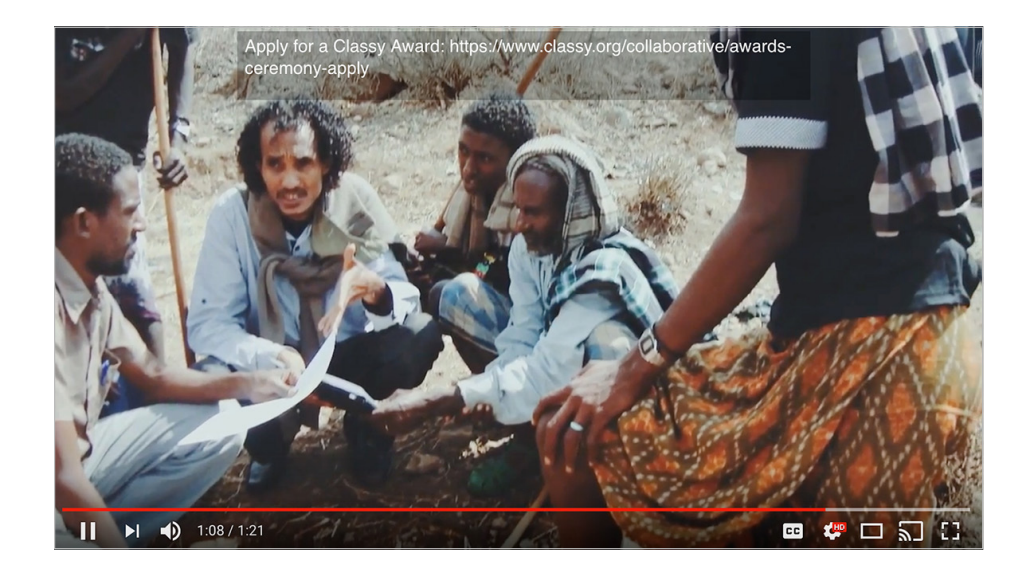

#### **CARDS**

You can add cards to your videos to refer viewers to your channel, other videos, or your website. You can even add polls to get feedback from your audience.

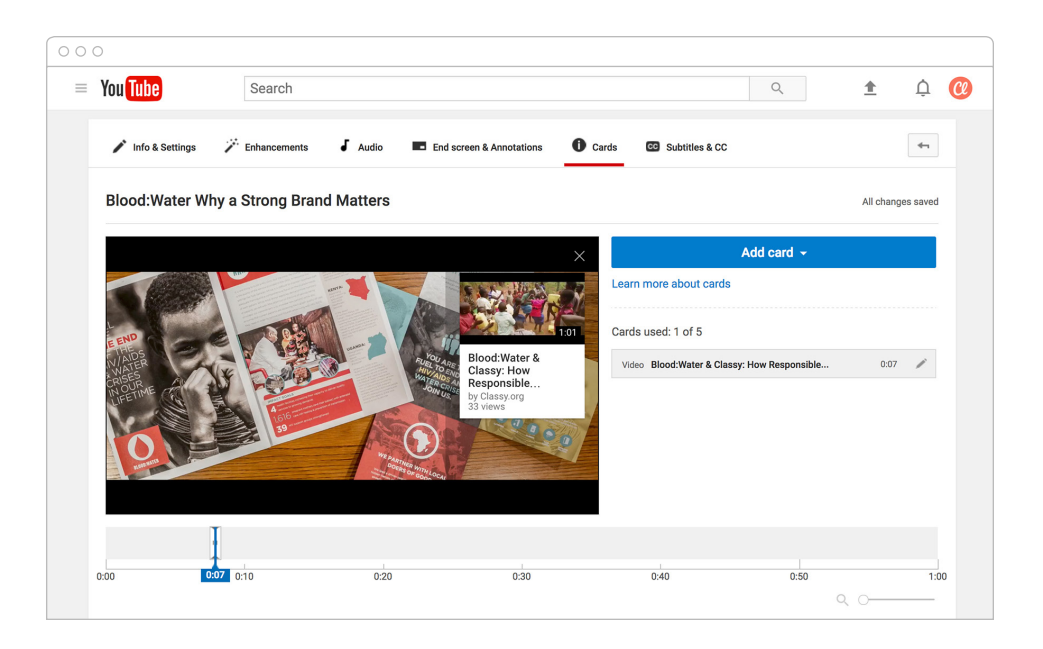

#### END SCREENS

You can incite action in your video content itself. Include a call to action at the end of each video so users know what they can do next.

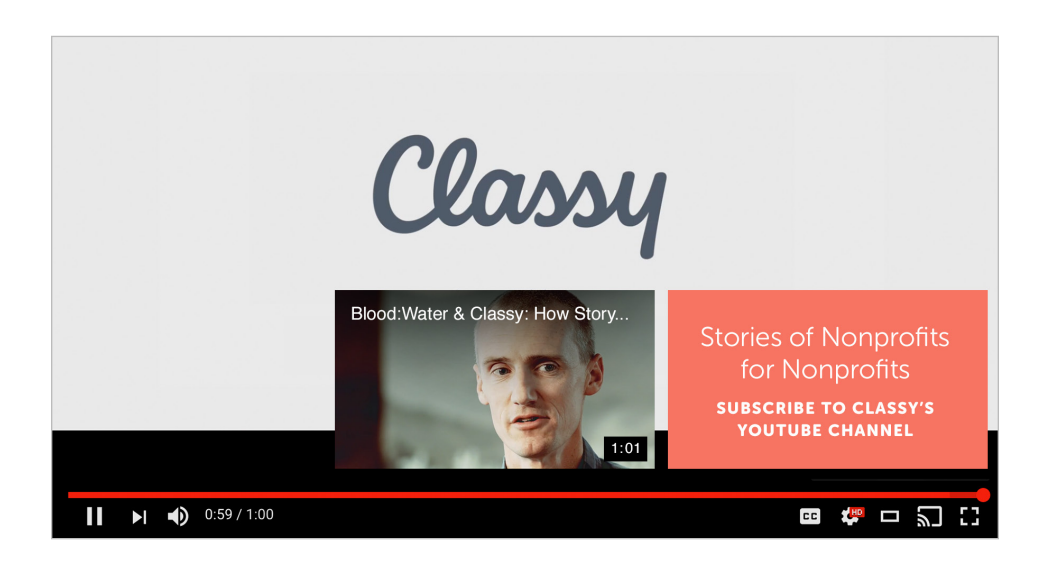

## Tips and Tricks

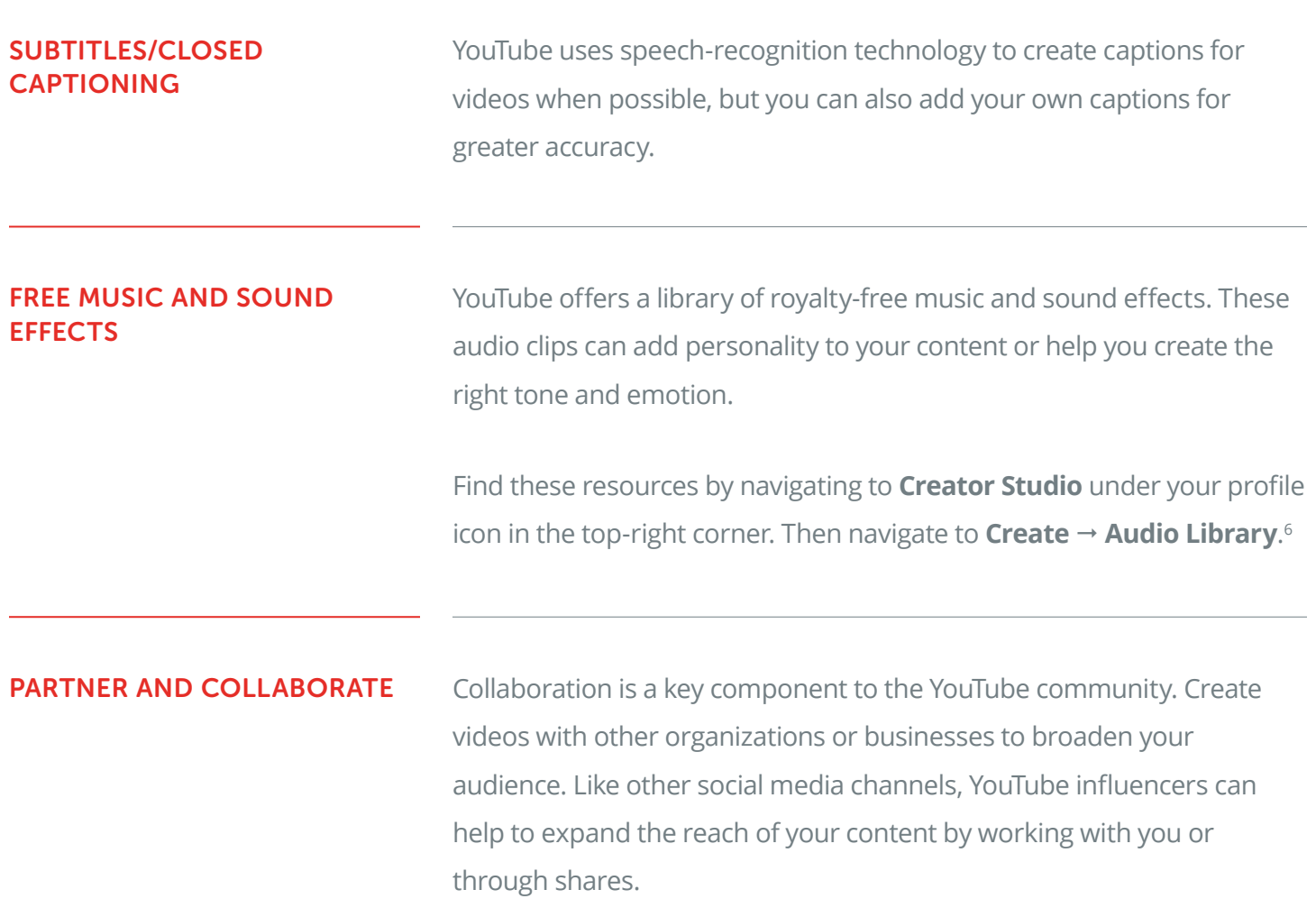

<sup>6</sup> YouTube, "Get Music From the Audio Library." <https://support.google.com/youtube/answer/3376882?hl=en>

#### FOLLOW TRENDS AND CHALLENGES (OR CREATE YOUR OWN!)

In the nonprofit community, one of YouTube's popular uses is the creation of interactive campaigns or "challenges," like the ice bucket challenge. For a campaign or event, get your audience involved by asking them to create a video.

#### INSPIRATION

See how other successful nonprofits have used their YouTube channels to amplify their message.

 $\circ \circ \circ$ 

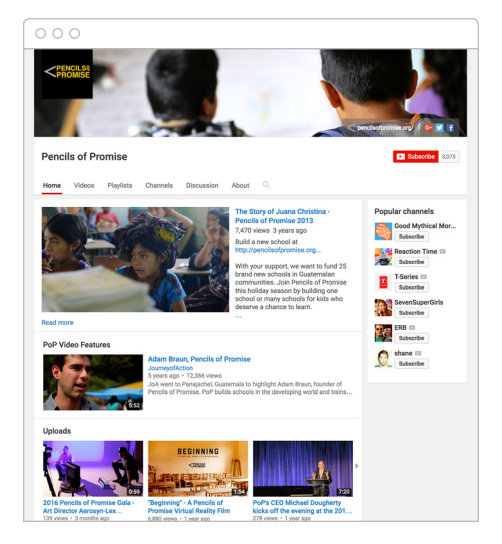

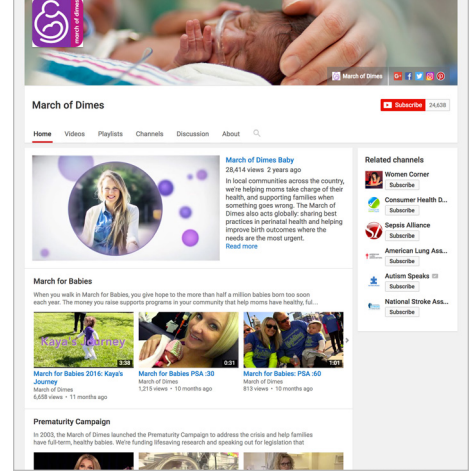

Pencils of Promise

March of Dimes

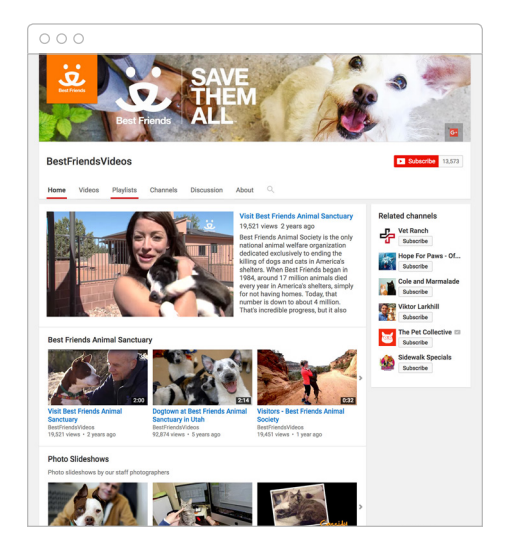

Best Friends Animal Sanctuary

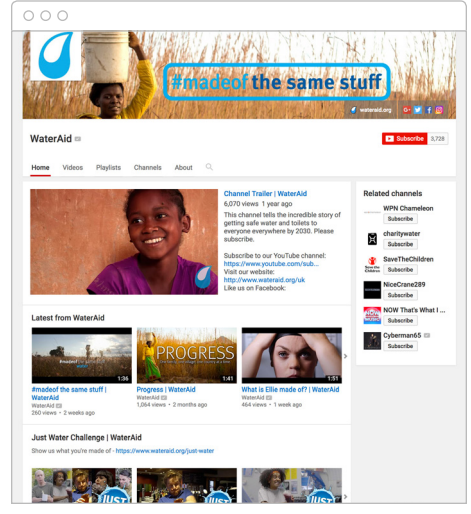

WaterAid